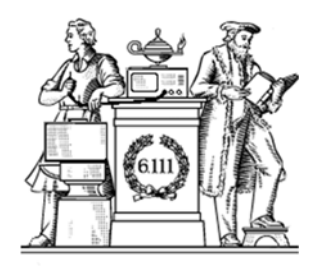

## **Pipelining & Verilog**

- 6.UAP?
- Division
- Latency & Throughput
- Pipelining to increase throughput
- Retiming
- Verilog Math Functions

6.111 Fall 2017

Lecture 9 1

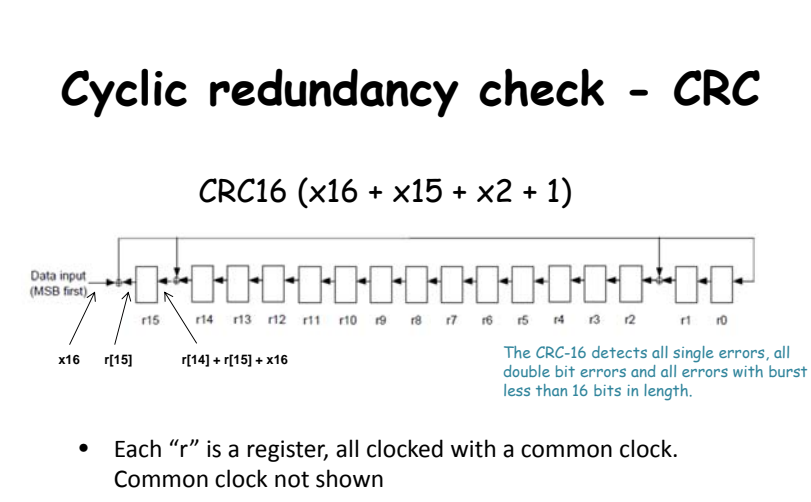

- As shown, for register r15, the output is r[15] and the input is the sum of r[14], r[15] and data input x16, etc
- The small round circles with the plus sign are adders implemented with XOR gates.
- Initialize r to 16'hFFFF at start

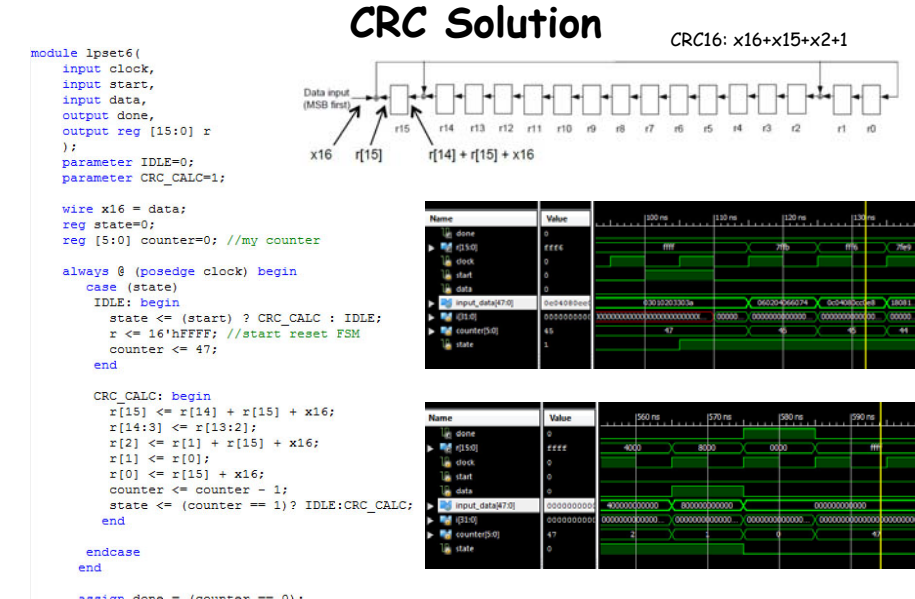

#### **Sequential Divider**

Assume the Dividend (A) and the divisor (B) have N bits. If we only want to invest in a single N-bit adder, we can build a sequential circuit that processes a single subtraction at a time and then cycle the circuit N times. This circuit works on unsigned operands; for signed operands one can remember the signs, make operands positive, then correct sign of result.

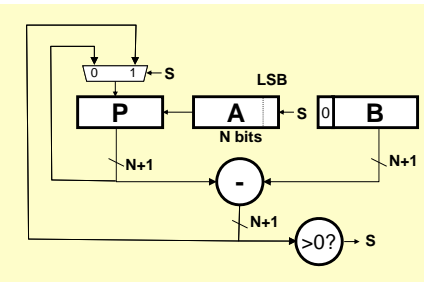

Init:  $P \leftarrow 0$ . load A and B Repeat N times { shift P/A left one bit  $temp = P-B$ if  $(\text{temp} > 0)$  $\{P\leftarrow \text{temp}, A_{\text{LSB}}\leftarrow 1\}$ else  $A_{L,SB}$  $\leftarrow$ 0 } Done: Q in A, R in P

assign done =  $(counter == 0);$ endmodule

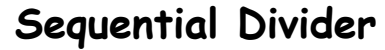

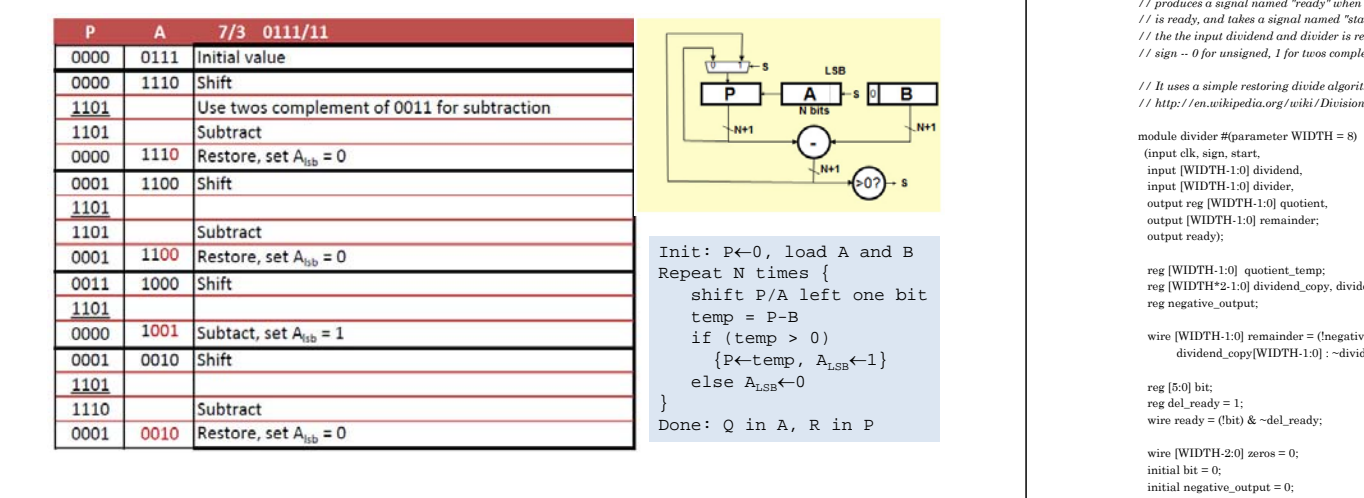

6.111 Fall 2017

Lecture 9 5

### **Math Functions in Coregen**

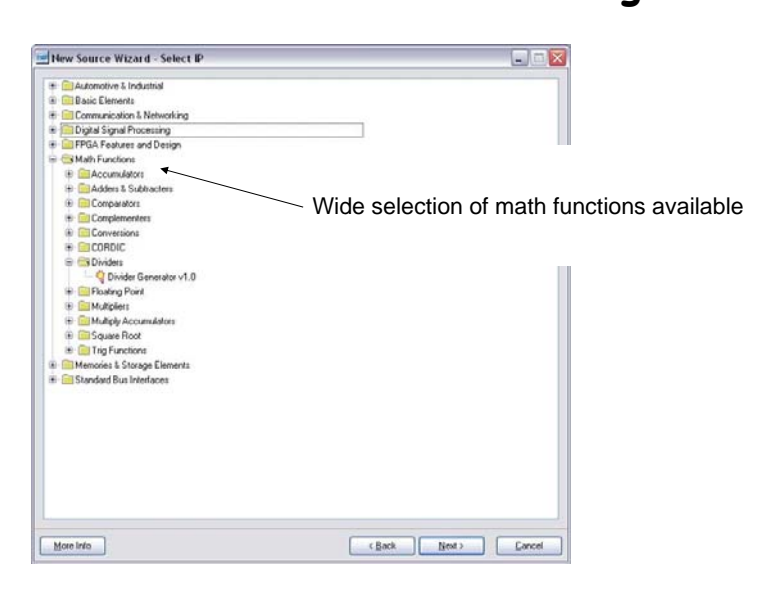

**Verilog divider.v**

*// The divider module divides one number by another. It // produces a signal named "ready" when the quotient output // is ready, and takes a signal named "start" to indicate // the the input dividend and divider is ready. // sign -- 0 for unsigned, 1 for twos complement*

*// It uses a simple restoring divide algorithm. // http://en.wikipedia.org/wiki/Division\_(digital)#Restoring\_division*

ler\_copy, diff;

we output) ?  $dend\_copy[WDTH-1:0] + 1'b1;$ 

6.111 Fall 2017 Lecture 9 6

always @( posedge clk ) begin del\_ready <= !bit; if( start ) begin

> bit = WIDTH; quotient  $= 0$ ; quotient  $temp = 0$ ;  $dividend\_copy = (!sign || !dividend[WDTH-1])$ ? {1'b0,zeros,dividend} : {1'b0,zeros,~dividend + 1'b1};  $divider\_copy = (!sign || !divider[WDTH-1])$  ? {1'b0,divider,zeros} : {1'b0,~divider + 1'b1,zeros};

negative\_output = sign && ((divider[WIDTH-1] && !dividend[WIDTH-1]) ||(!divider[WIDTH-1] && dividend[WIDTH-1])); end else if ( bit > 0 ) begin  $\mathrm{diff} = \mathrm{dividend\_copy} \cdot \mathrm{divider\_copy};$ quotient\_temp = quotient\_temp << 1; if( !diff[WIDTH\*2-1] ) begin

 $dividend\_copy = diff;$ quotient\_temp[0] = 1'd1; end quotient = (!negative\_output) ? quotient\_temp :  $\sim$ quotient\_temp + 1'b1;

divider\_copy = divider\_copy >> 1;  $bit = bit - 1'b1;$ endend

L. Williams MIT '13

**Coregen Divider**

endmodule

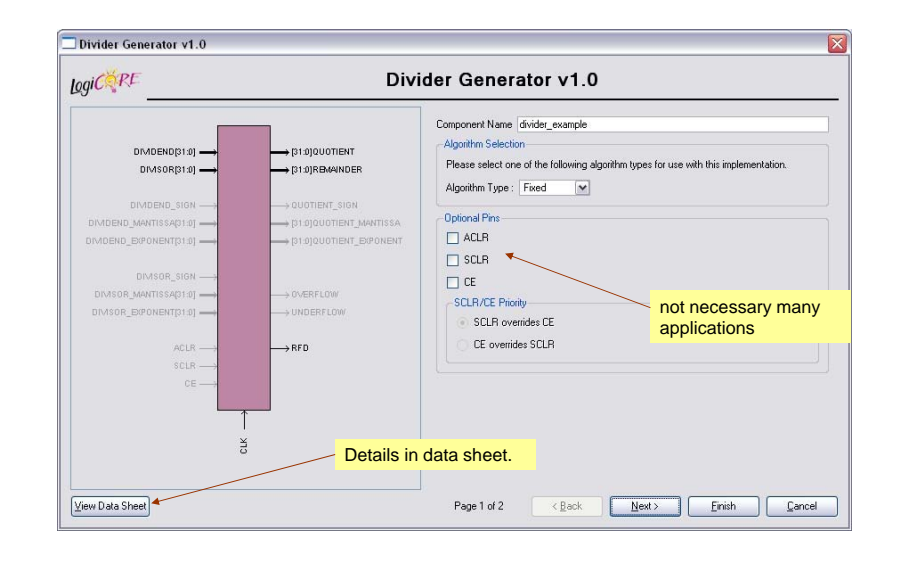

7

#### **Coregen Divider**

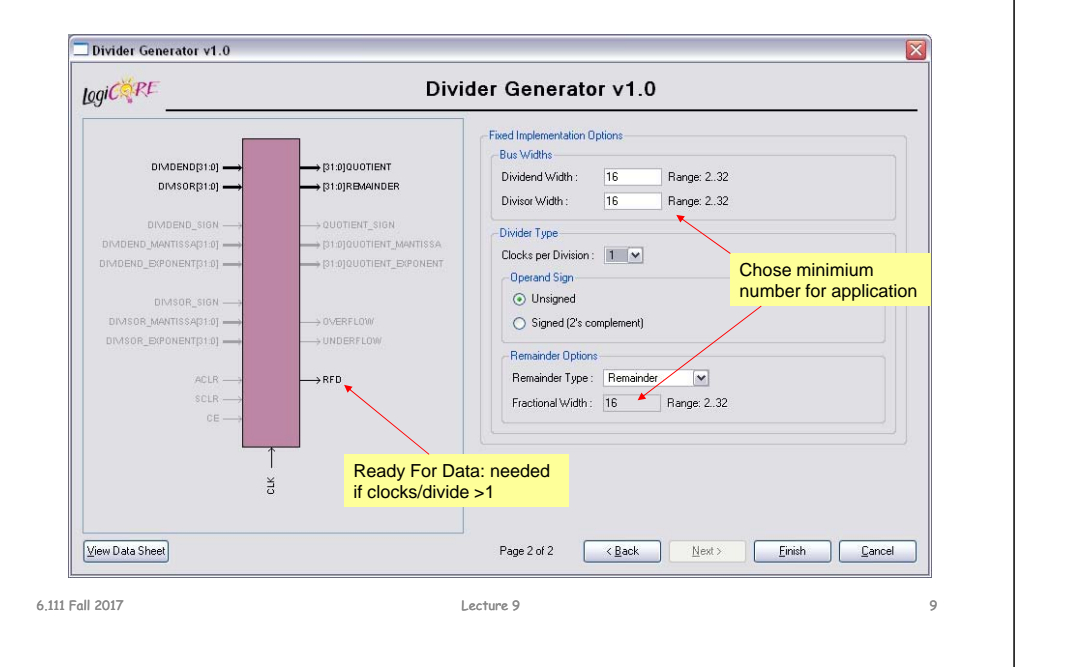

# **Performance Metrics for Circuits**<br>
Circuit Latency (L): time between arrival of new input and ger<br>
of corresponding output.<br>
For combinational circuits this is just t<sub>pp</sub>.<br>
Circuit Throughput (T): Rate at which new output time between arrival of new input and generation of corresponding output. For combinational circuits this is just  $t_{PD}$ . Circuit Latency (L):

Rate at which new outputs appear. Circuit Throughput (T):

For combinational circuits this is just  $1/t_{\mathsf{PD}}$  or  $1/\mathsf{L}.$ 

### **Coregen Divider Latency**

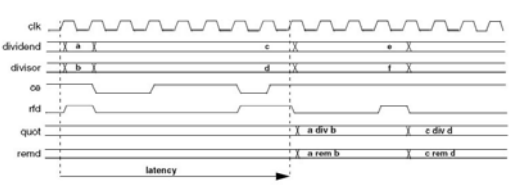

Figure 2: Latency Example (Clocks per Division = 4)

#### Table 4: Latency of Fixed-point Solution Based on Divider Parameters

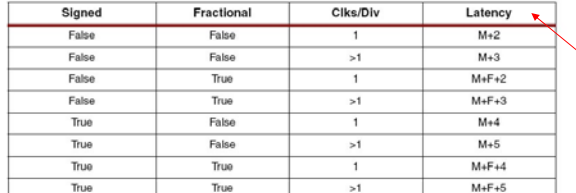

Note: M=dividend width, F=fractional remainder width.

The divclk\_sel parameter allows a range of choices of throughput versus area. With divclk\_sel = 1, the core is fully pipelined, so it will have maximal throughput of one division per clock cycle, but will occupy the most area. The divclk\_sel selections of 2, 4 and 8 reduce the throughput by those respective factors for smaller core sizes.

Lecture 9 10

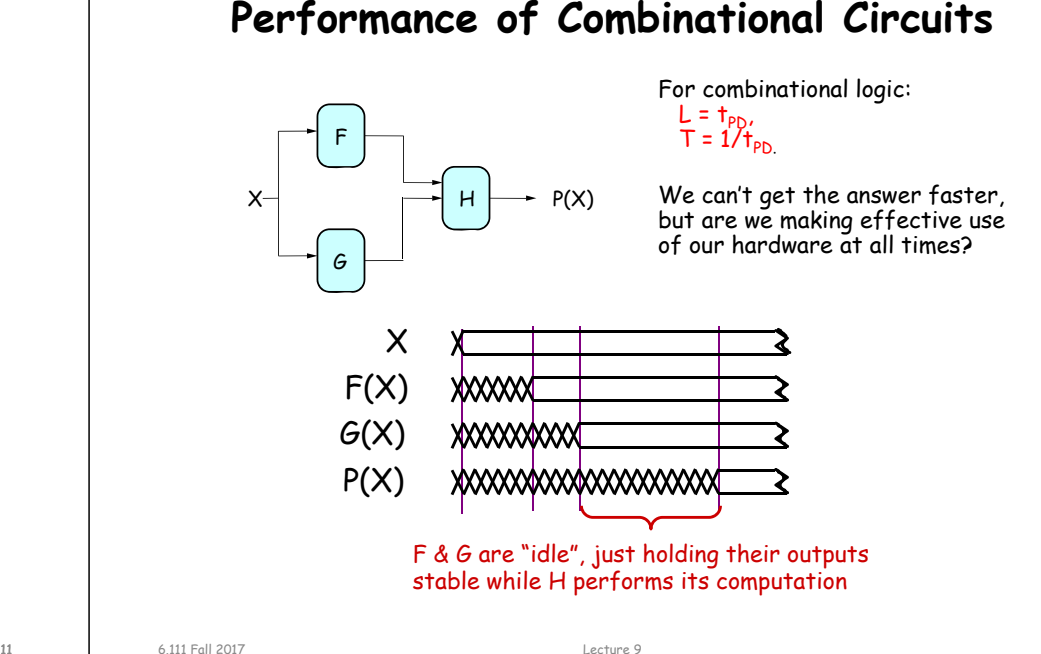

Latency dependent on dividend width + fractioanl reminder width

#### **Retiming: A very useful transform**

Retiming is the action of moving registers around in the system Registers have to be moved from ALL inputs to ALL outputs or vice versa

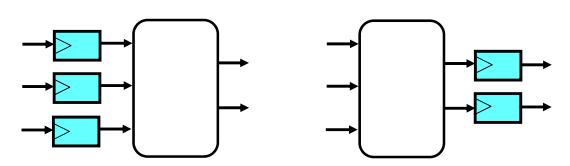

Cutset retiming: A cutset intersects the edges, such that this would result in two disjoint partitions of the edges being cut. To retime, delays are moved from the ingoing to the outgoing edges or vice versa.

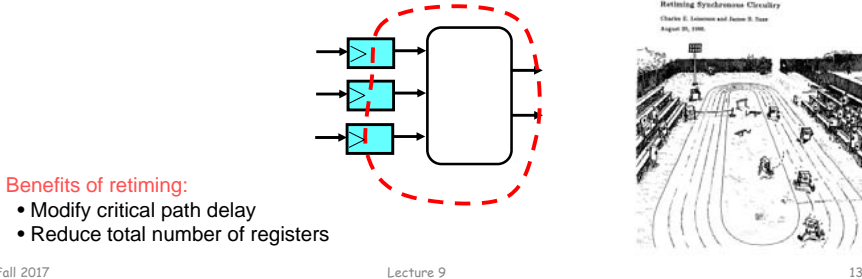

6.111 Fall 2017

X

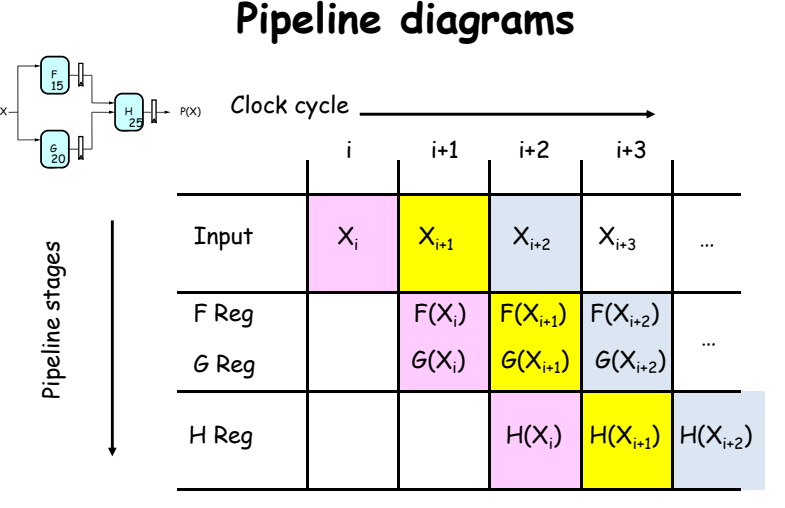

The results associated with a particular set of input data moves *diagonally* through the diagram, progressing through one pipeline stage each clock cycle.

### **Retiming Combinational Circuits aka "Pipelining"**

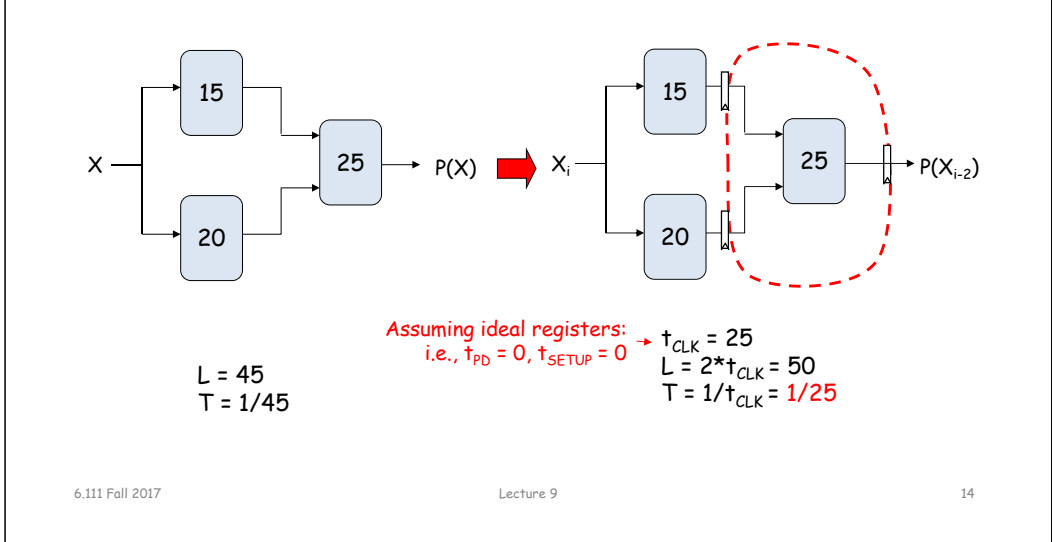

#### **Pipeline Conventions**

#### DEFINITION:

a K-Stage Pipeline ("K-pipeline") is an acyclic circuit having exactly K registers on every path from an input to an output.

a COMBINATIONAL CIRCUIT is thus an 0-stage pipeline.

#### CONVENTION:

Every pipeline stage, hence every K-Stage pipeline, has a register on its  $\mathcal{O}\mathcal{U}\mathcal{T}\mathcal{P}\mathcal{U}\mathcal{T}$ (not on its input).

#### ALWAYS:

The CLOCK common to all registers must have a period sufficient to cover propagation over combinational paths PLUS (input) register  $t_{\text{PD}}$ PLUS (output) register  $t_{SFTUP}$ .

> The LATENCY of a K-pipeline is K times the period of the clock common to all registers.

> The THROUGHPUT of a K-pipeline is the frequency of the clock.

#### **Ill-formed pipelines**

Consider a BAD job of pipelining:

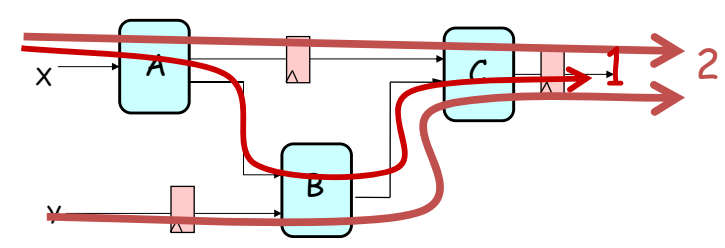

For what value of K is the following circuit a K-Pipeline? \_\_\_\_\_\_\_\_ none

#### Problem:

*Successive inputs get mixed*: e.g.,  $B(A(X_{i+1}), Y_i)$ . This happened because some paths from inputs to outputs have 2 registers, and some have only 1!

Lecture 9 17

This CAN'T HAPPEN on a well-formed K pipeline!

### **A pipelining methodology**

Step 1:

Add a register on each output.

#### Step 2:

6.111 Fall 2017

Add another register on each output. Draw a cut-set contour that includes all the new registers and some part of the circuit. Retime by moving regs from all outputs to all inputs of cut-set.

Repeat until satisfied with T.

STRATEGY:

Focus your attention on placing pipelining registers around the slowest circuit elements (BOTTLENECKS).

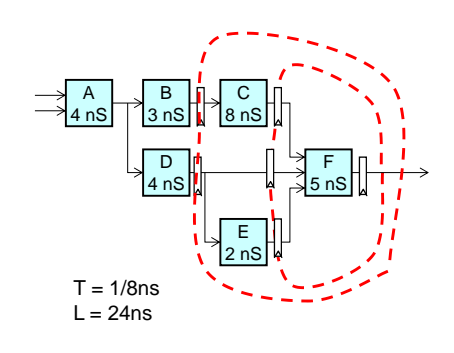

### **Pipeline Example**

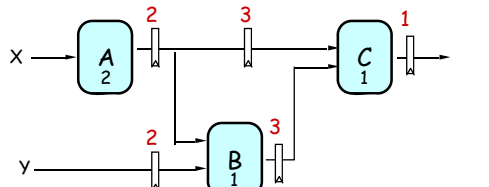

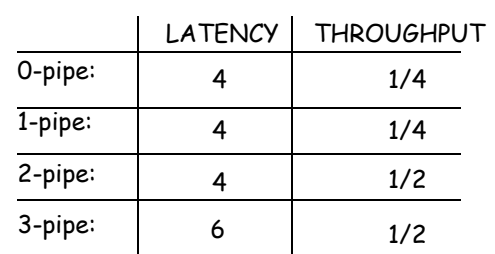

#### OBSERVATIONS:

- 1-pipeline improves neither L or T.
- T improved by breaking long combinational paths, allowing faster clock.
- Too many stages cost L, don't improve T.
- Back-to-back registers are often required to keep pipeline wellformed.

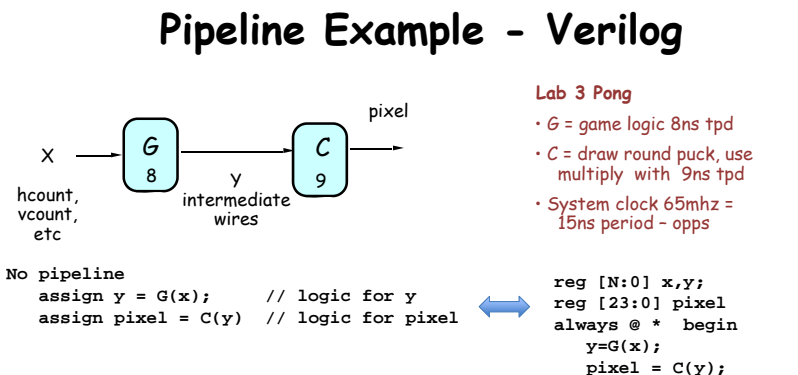

Lecture 9 18

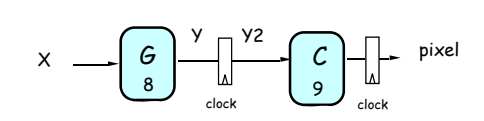

**Pipeline always @(posedge clock) begin ...y2 <= G(x); // pipeline y pixel <= C(y2) // pipeline pixel**

#### Latency = 2 clock cyles! Implications?

**end**

6.111 Fall 2017

**end**

#### **Increasing Throughput: Pipelining**

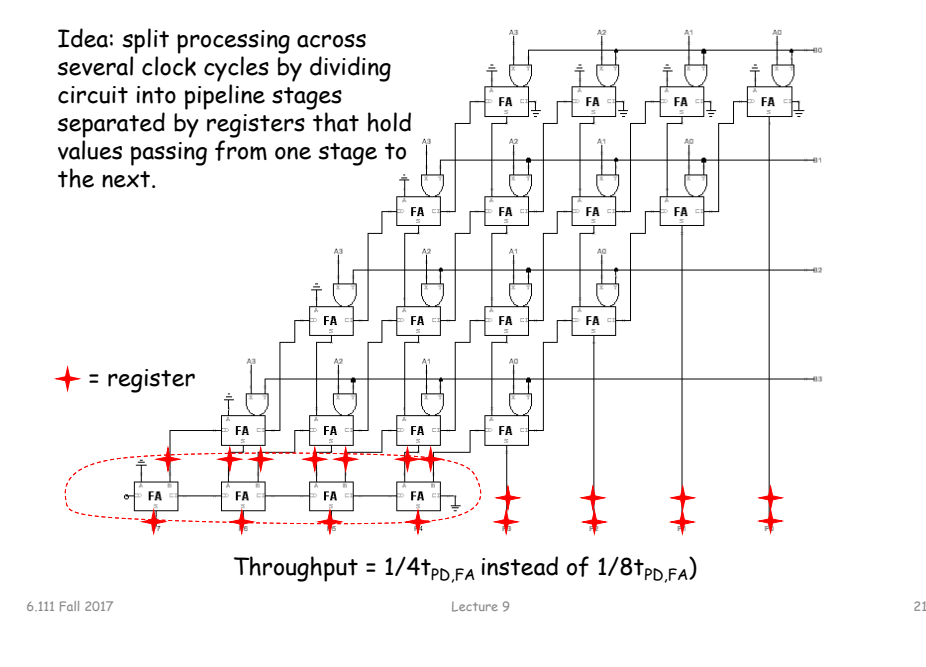

### **How about tPD = 1/2tPD,FA?**

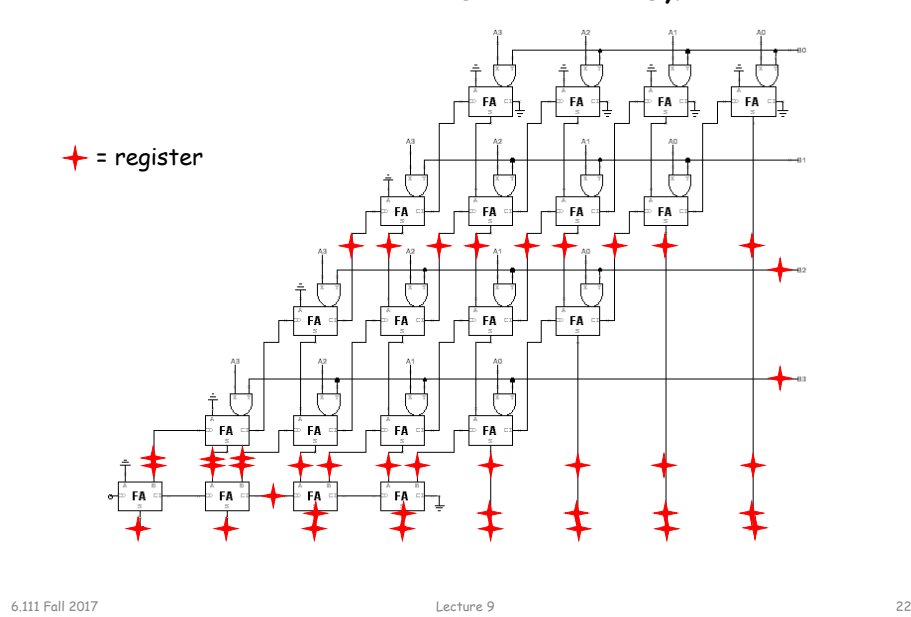

#### **Timing Reports**

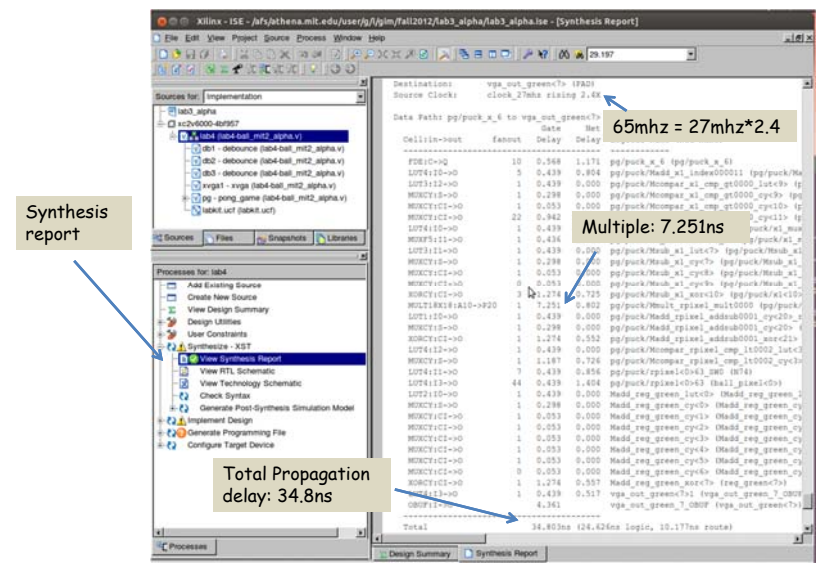

#### **History of Computational Fabrics**

- Discrete devices: relays, transistors (1940s-50s)
- Discrete logic gates (1950s-60s)
- Integrated circuits (1960s-70s) e.g. TTL packages: Data Book for 100's of different parts
- Gate Arrays (IBM 1970s)
	- Transistors are pre-placed on the chip & Place and Route software puts the chip together automatically – only program the interconnect (mask programming)
- Software Based Schemes (1970's- present) Run instructions on a general purpose core
- Programmable Logic (1980's to present)
	- □ A chip that be reprogrammed after it has been fabricated
	- Examples: PALs, EPROM, EEPROM, PLDs, FPGAs
	- Excellent support for mapping from Verilog
- ASIC Design (1980's to present)
	- Turn Verilog directly into layout using a library of standard cells
	- Effective for high-volume and efficient use of silicon area

### **Reconfigurable Logic**

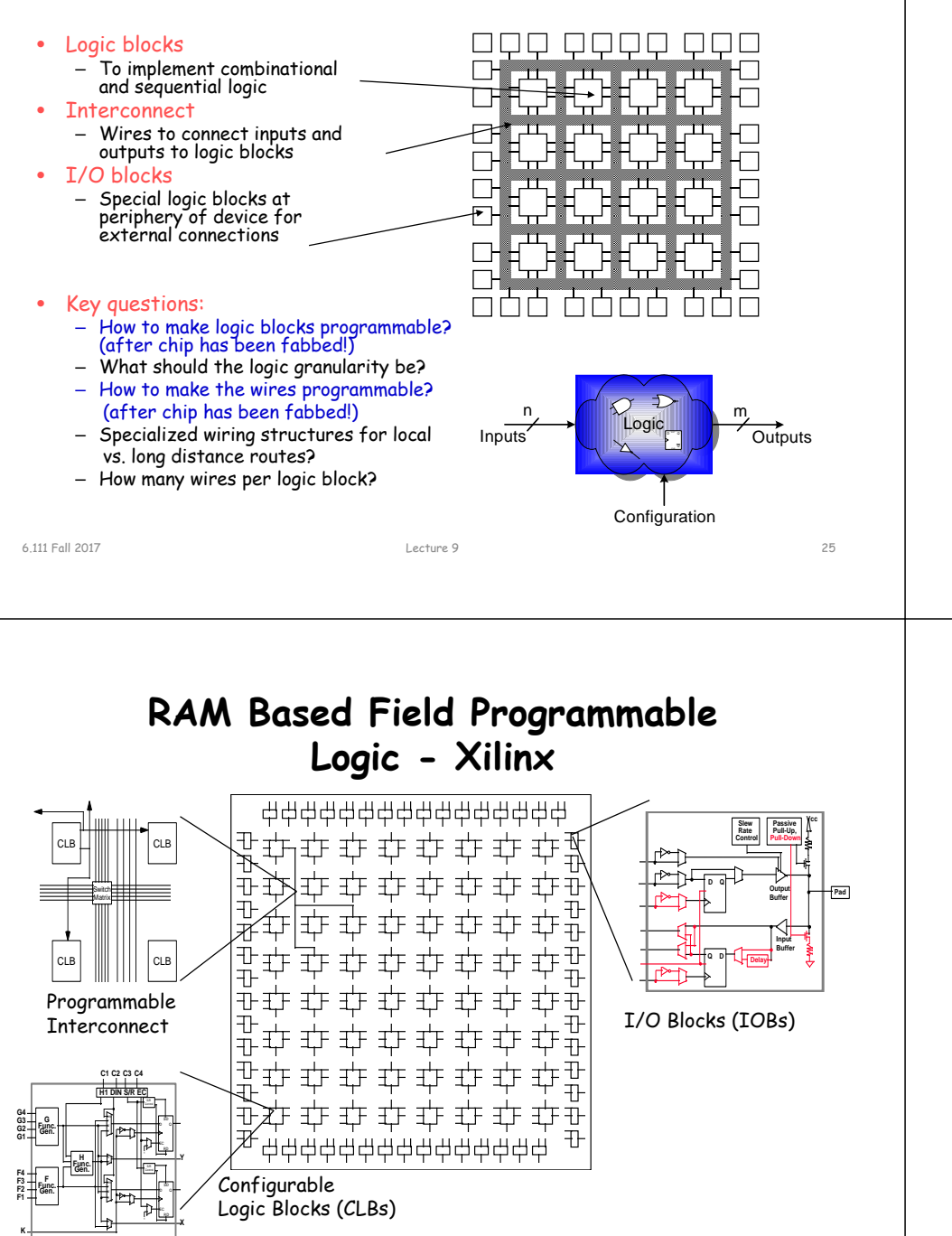

#### **Programmable Array Logic (PAL)**

- Based on the fact that any combinational logic can be realized as a sum-of-products
- PALs feature an array of AND-OR gates with programmable interconnect

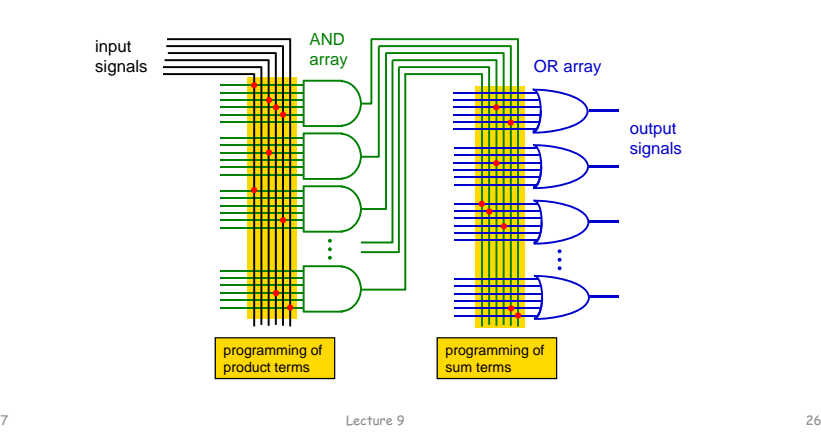

**LUT Mapping**

- N-LUT direct implementation of a truth table: any function of n-inputs.
- $\bullet\,$  N-LUT requires 2<sup>N</sup> storage elements (latches)
- N-inputs select one latch location (like a memory)

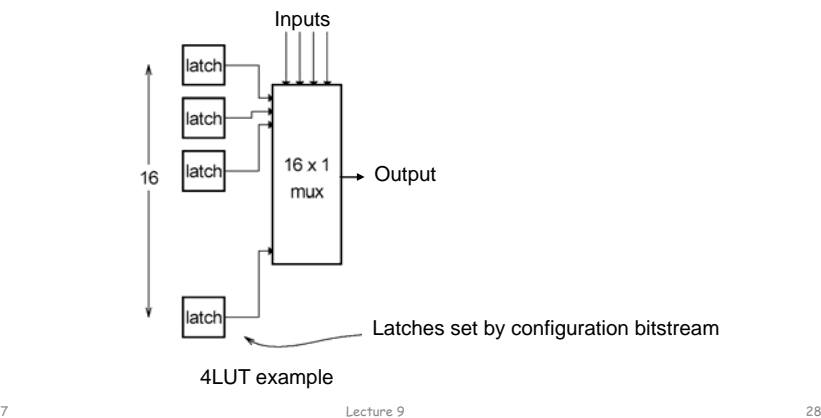

### **Configuring the CLB as a RAM**

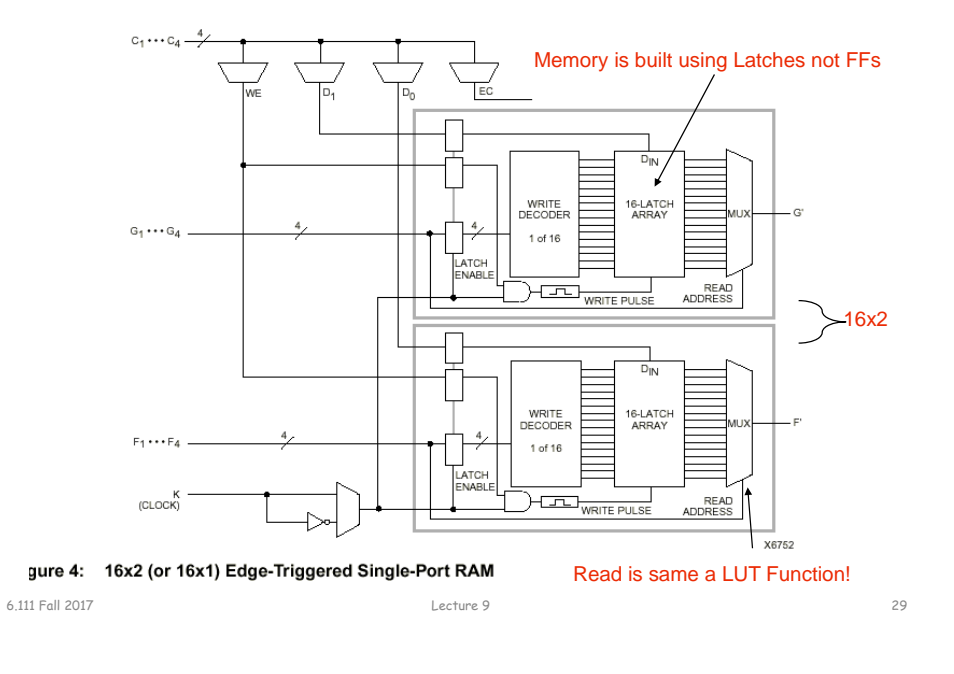

#### **Xilinx 4000 Interconnect**

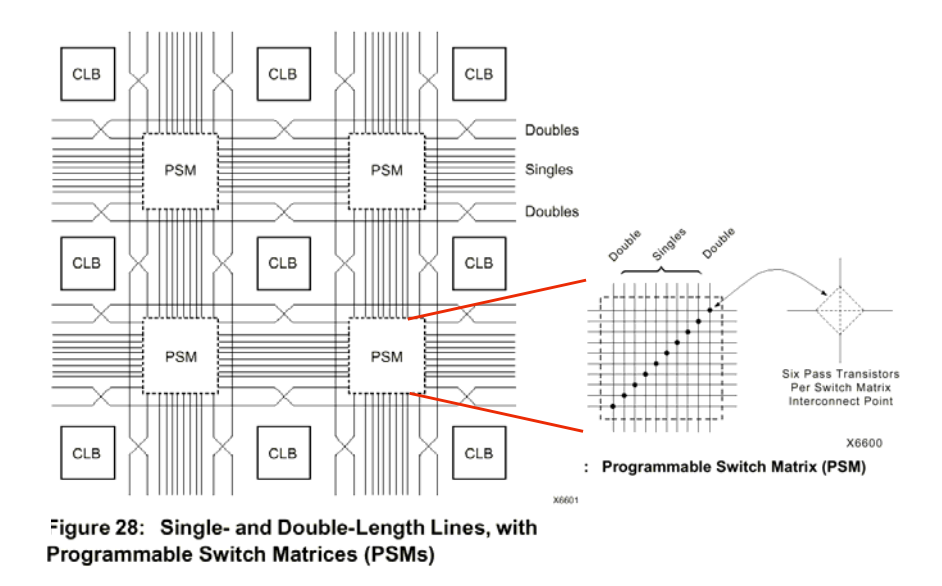

#### **Xilinx 4000 Interconnect Details**

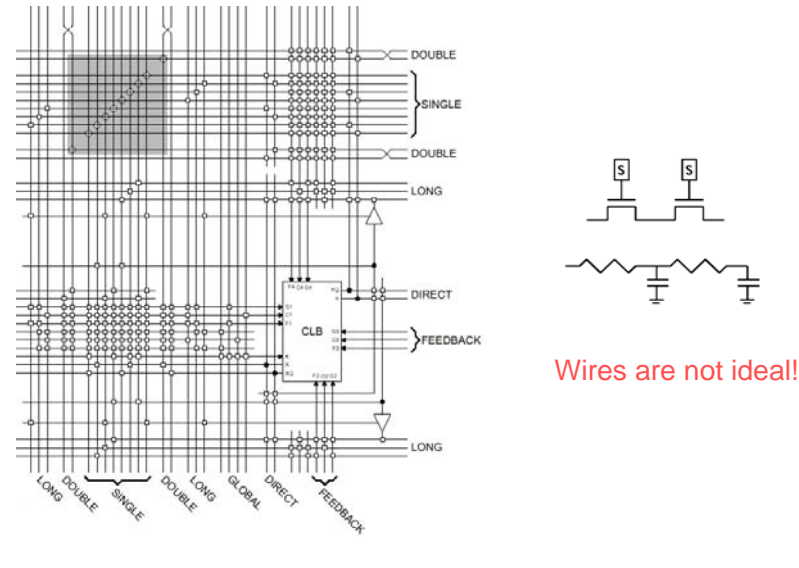

### **Add Bells & Whistles**

Lecture 9 30

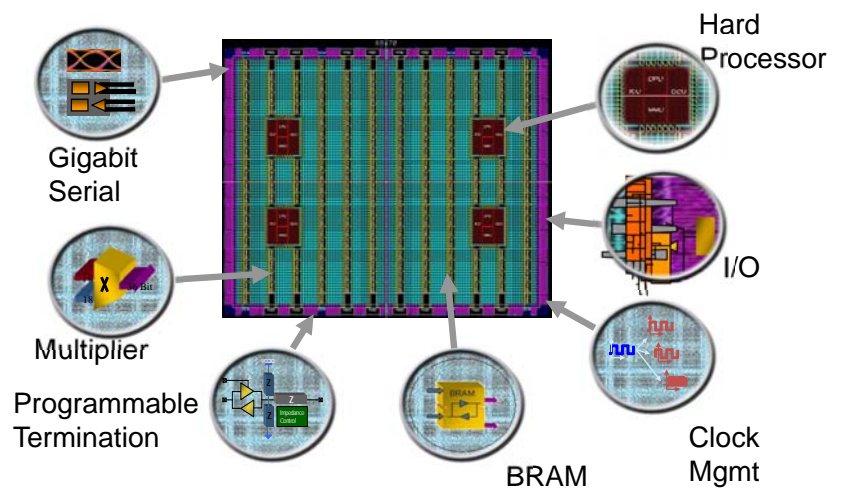

Courtesy of David B. Parlour, ISSCC 2004 Tutorial, "The Reality and Promise of Reconfigurable Computing in Digital Signal Processing"

子

6.111 Fall 2017

### **The Virtex II CLB (Half Slice Shown)**

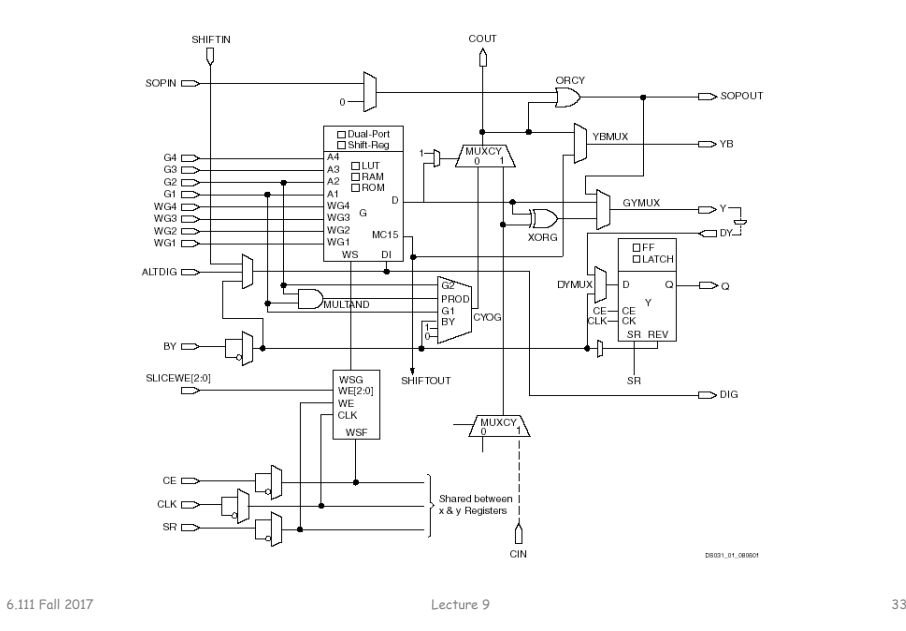

#### **Adder Implementation**

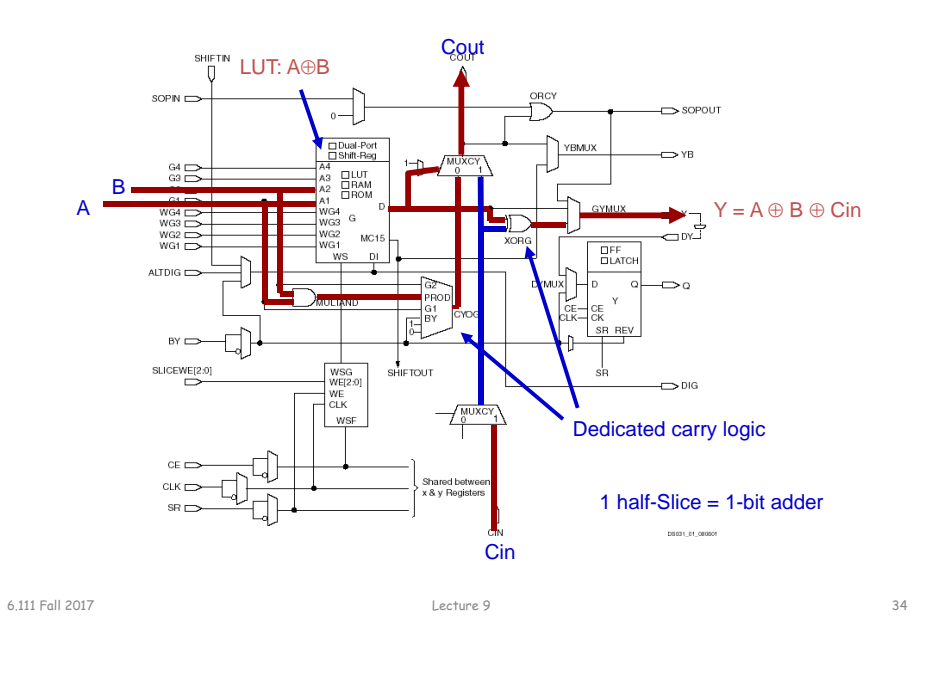

### **FPGA's**

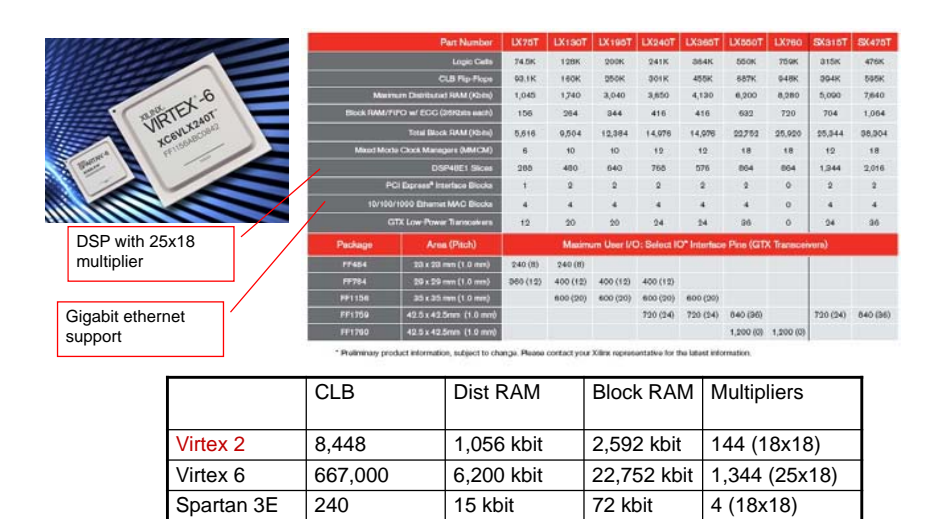

#### **Design Flow - Mapping**

- Technology Mapping: Schematic/HDL to Physical Logic units
- Compile functions into basic LUT-based groups (function of target architecture)

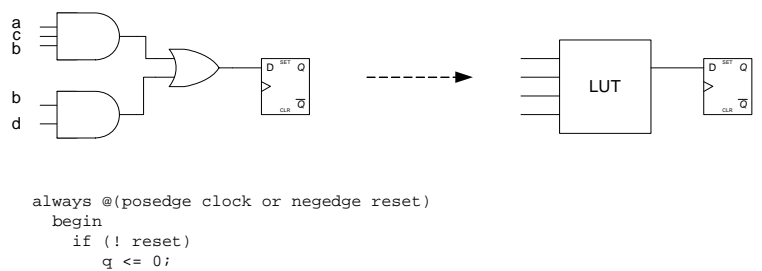

else q <= (a&b&c)||(b&d); end

Artix-7 A100

7,925 1,188 kbit 4,860 kbit 240 (25x18)

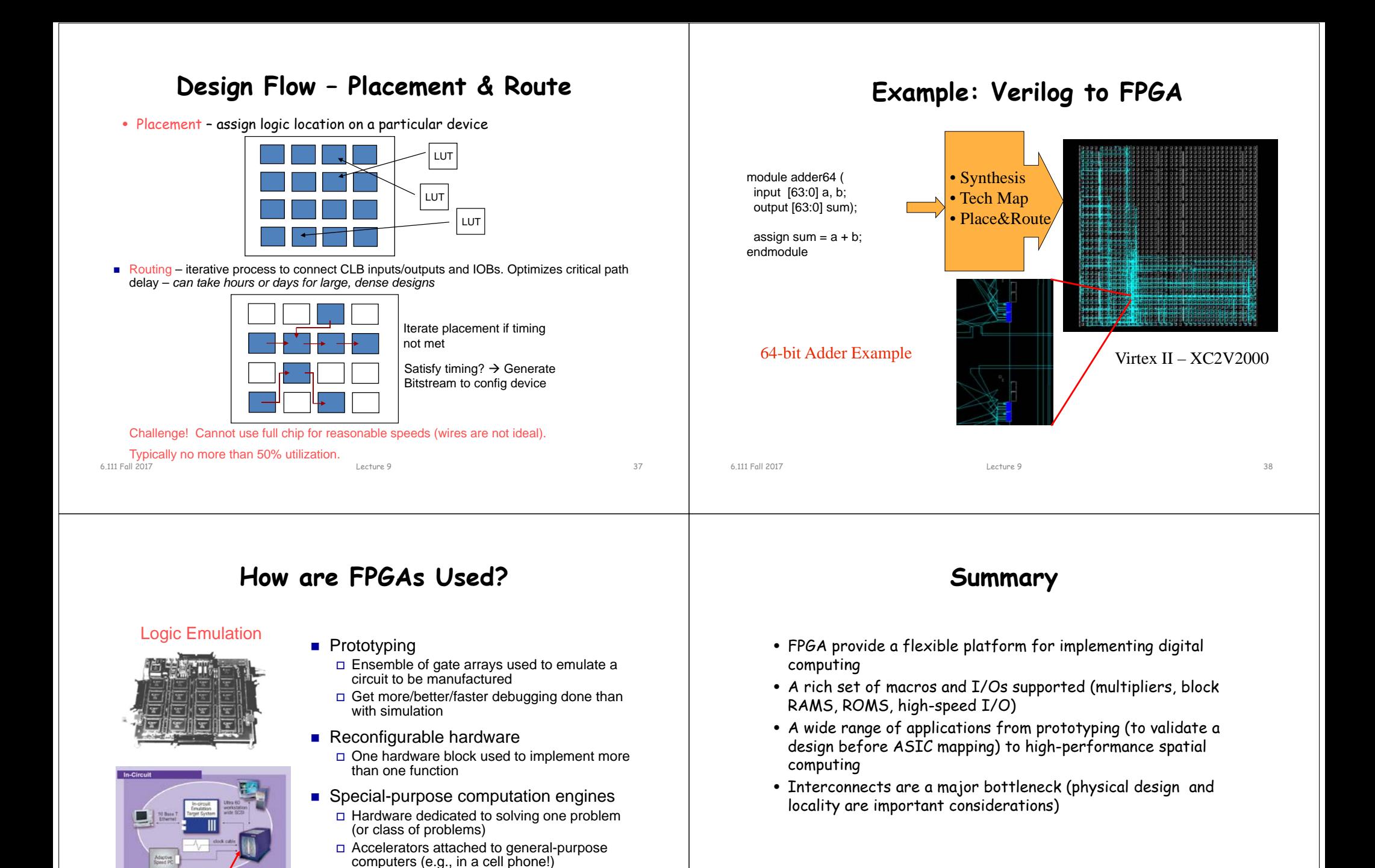

(courtesy of IKOS) FPGA-based Emulator

#### **Nexys 4 - DDR**

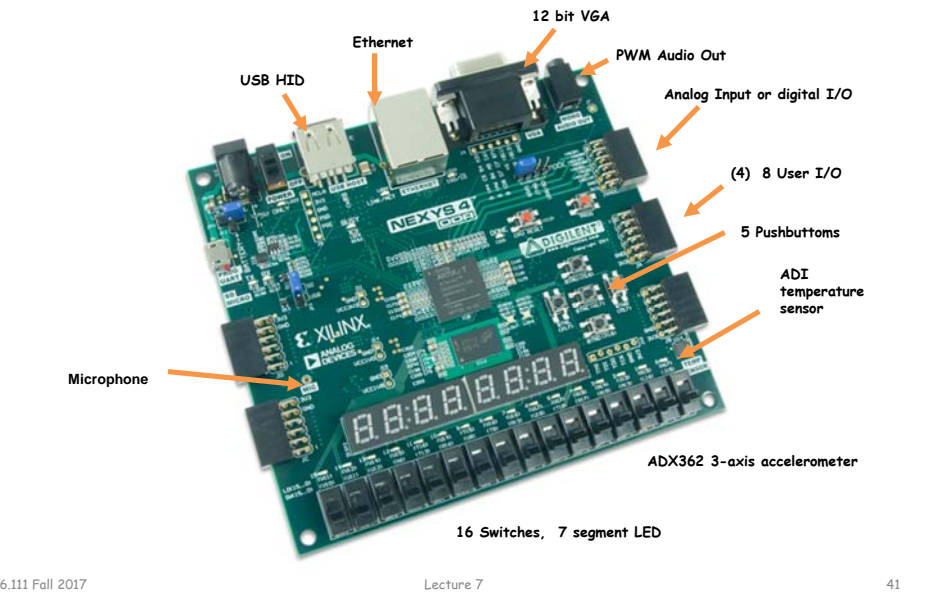

#### **Nexy4 Input Output**

module labkit( input CLK100MHZ, input[15:0] SW, input BTNC, BTNU, BTNL, BTNR, BTND, output[3:0] VGA\_R, output[3:0] VGA\_B, output[3:0] VGA\_G, output[7:0] JA, output VGA\_HS, output VGA\_VS, output LED16\_B, LED16\_G, LED16\_R, output LED17\_B, LED17\_G, LED17\_R, output[15:0] LED, output[7:0] SEG, // segments A-G (0-6), DP (7) output[7:0] AN // Display 0-7 );

#### assign data =  ${28 \text{ h}0123456, SW[3:0]}; // display 0123456 + SW$

6.111 Fall 2017 Lecture 9 42

**XDC File**

- set\_property -dict { PACKAGE\_PIN N17 IOSTANDARD LVCMOS33 } [get\_ports { BTNC }]; #IO\_L9P\_T1\_DQS\_14 Sch=btnc
- set\_property -dict { PACKAGE\_PIN M18 IOSTANDARD LVCMOS33 } [get\_ports { BTNU }]; #IO\_L4N\_T0\_D05\_14 Sch=btnu
- set\_property -dict { PACKAGE\_PIN P17 IOSTANDARD LVCMOS33 } [get\_ports { BTNL }]; #IO\_L12P\_T1\_MRCC\_14 Sch=btnl
- set\_property -dict { PACKAGE\_PIN M17 IOSTANDARD LVCMOS33 } [get\_ports { BTNR }]; #IO\_L10N\_T1\_D15\_14 Sch=btnr
- set\_property -dict { PACKAGE\_PIN P18 IOSTANDARD LVCMOS33 } [get\_ports { BTND }]; #IO\_L9N\_T1\_DQS\_D13\_14 Sch=btnd

#### **Dashboard**

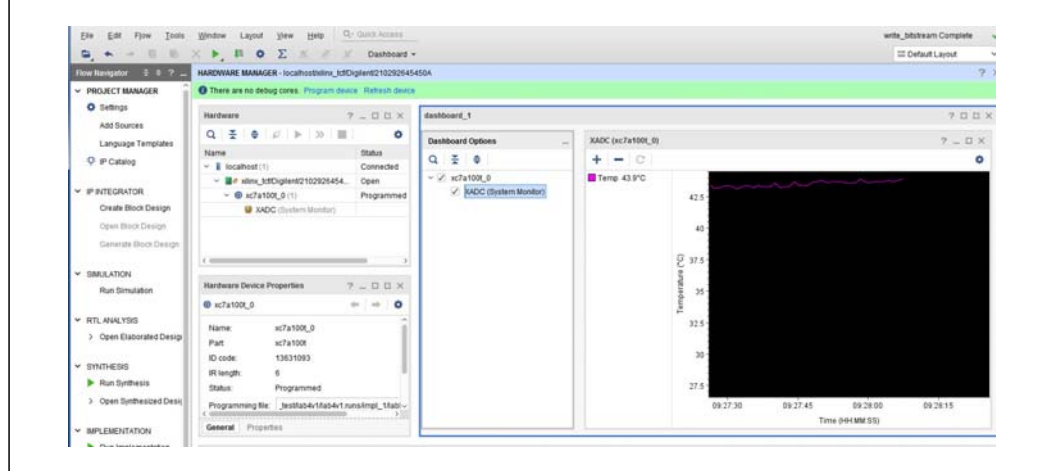

#### **Loading Nexys4 Flash**

1. Format a flash drive to have 1 fat32 partition

2. In vivado, click generate bitstream and afterwards do file- >Export->Export\_Bitstream\_File to flash top-level directory

3. On the nexys 4, switch jumper JP1 to be on the USB/SD mode

4. Plug the usb stick into the nexys 4 while it's off and then power on. A yellow LED will flash while the bitstream is being loaded. When it's done, the green DONE led will turn on

6.111 Fall 2017 Lecture 9 45

 $2<sub>D</sub>$ 

5. You can remove the usb drive after your code is running

**COL** 

#### **Vivado Simulation**

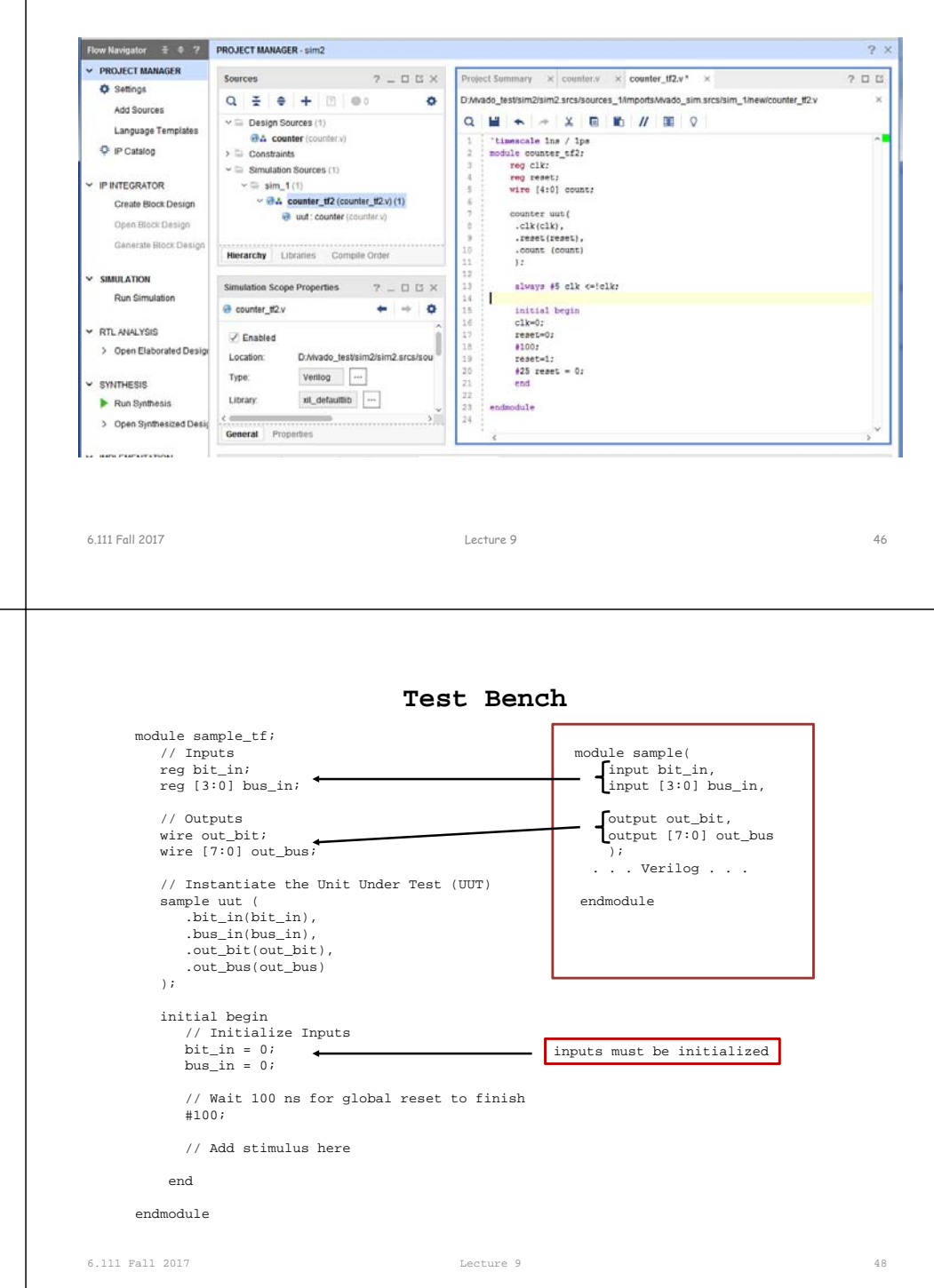

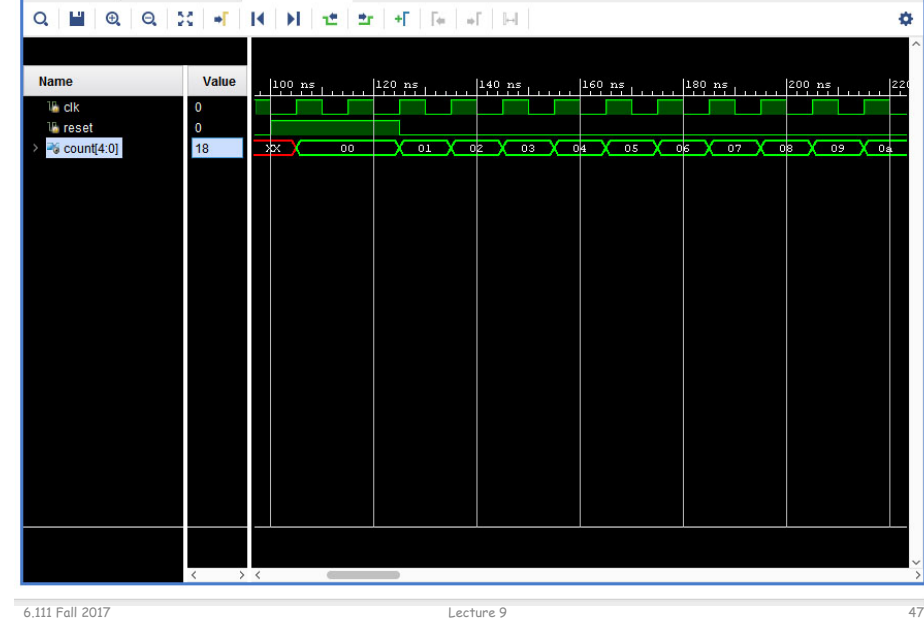

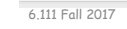

counter.v  $\times$  counter\_tf2.v  $\times$  Untitled 10\*  $\times$